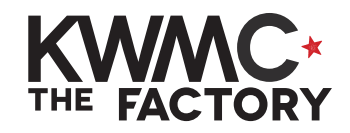

# **tools & tips:**

navigating inkscape

#### **FILE SET UP: PAGE SIZE & DISPLAY UNITS**

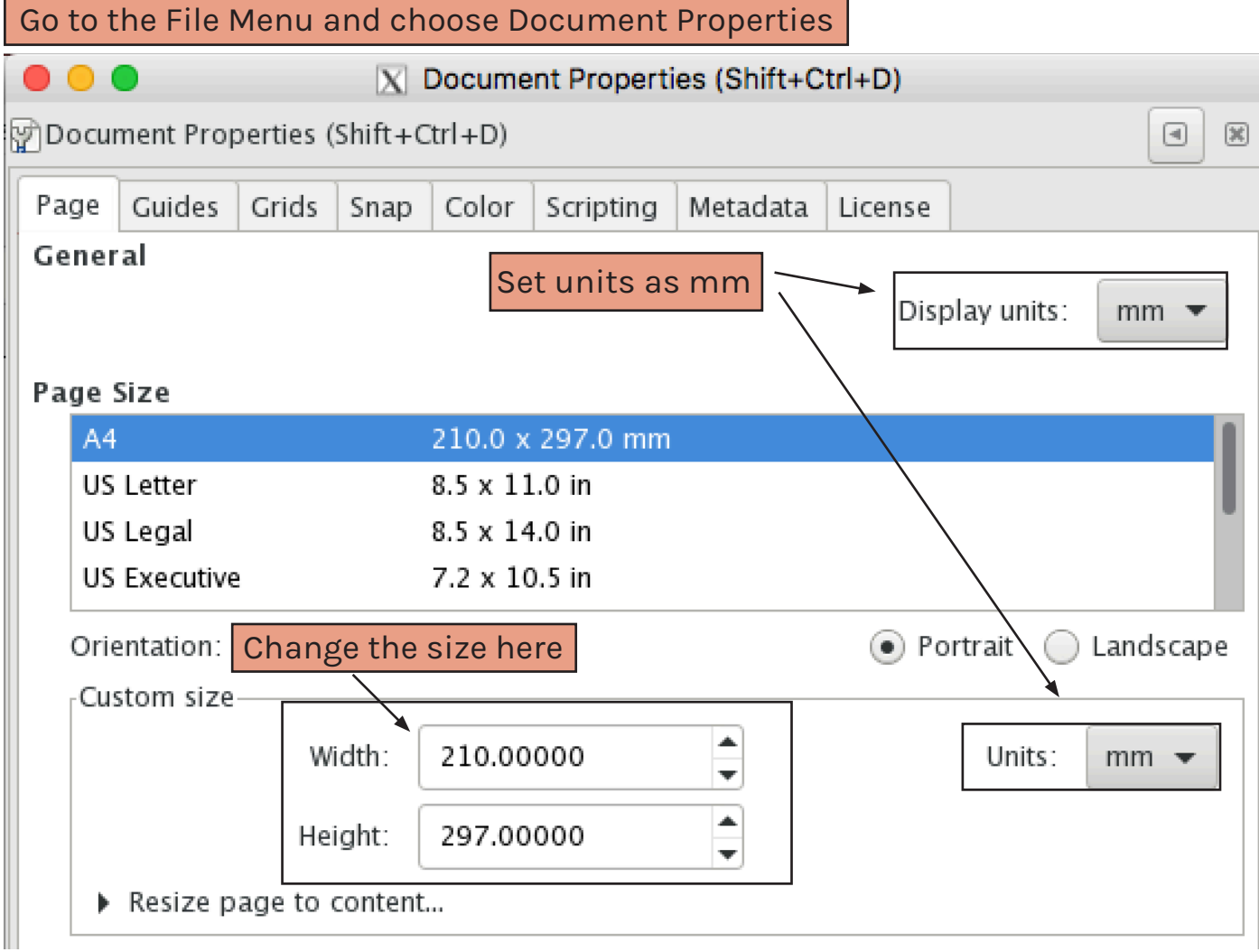

### **button shortcuts**

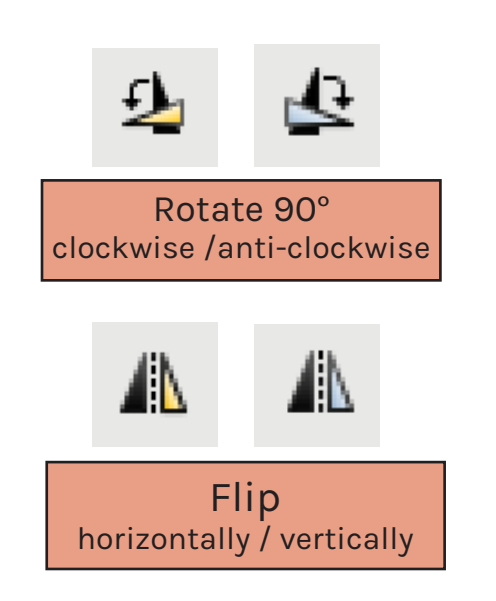

## **keyboard shortcuts**

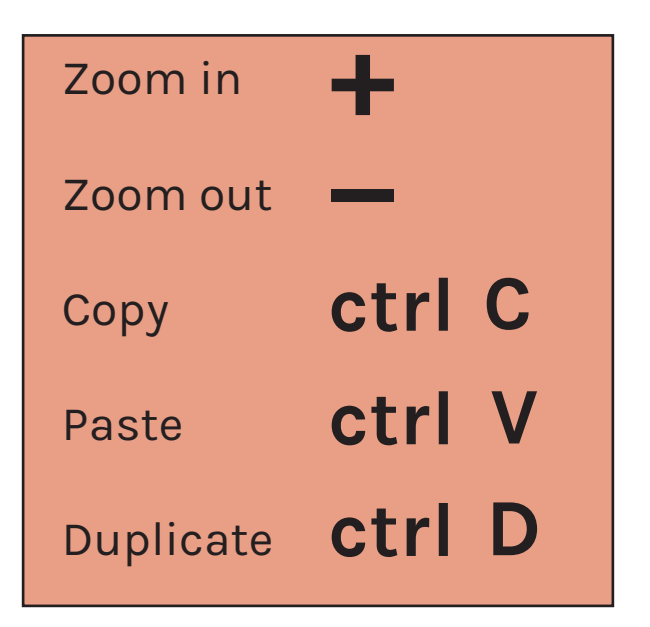

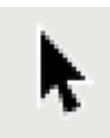

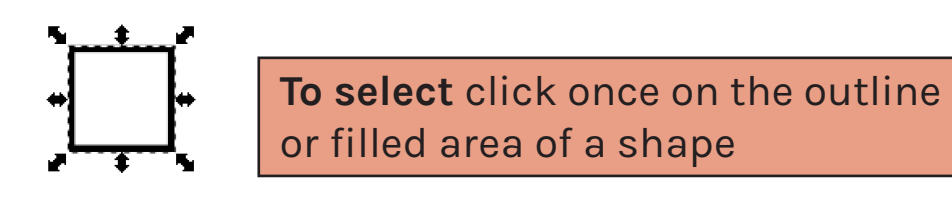

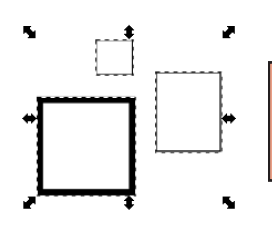

**To select more than one object**  hold **shift**  $\rightarrow$  as you click

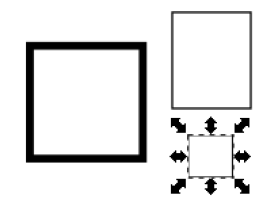

**To move an object** click and drag to a new position

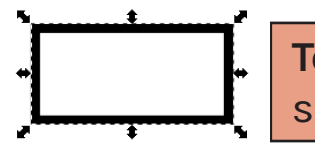

**To resize** click and drag the scaling arrows around the edge

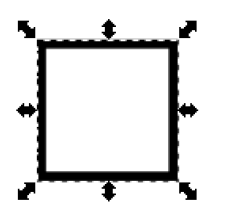

**To maintain the ratio** as you resize hold **alt** on your keyboard

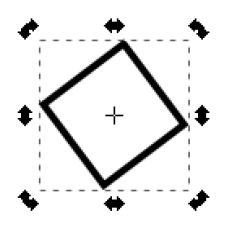

**To rotate** click twice to show the rotational arrows and turn

# **Fill & Stroke** Filled shapes and outlines

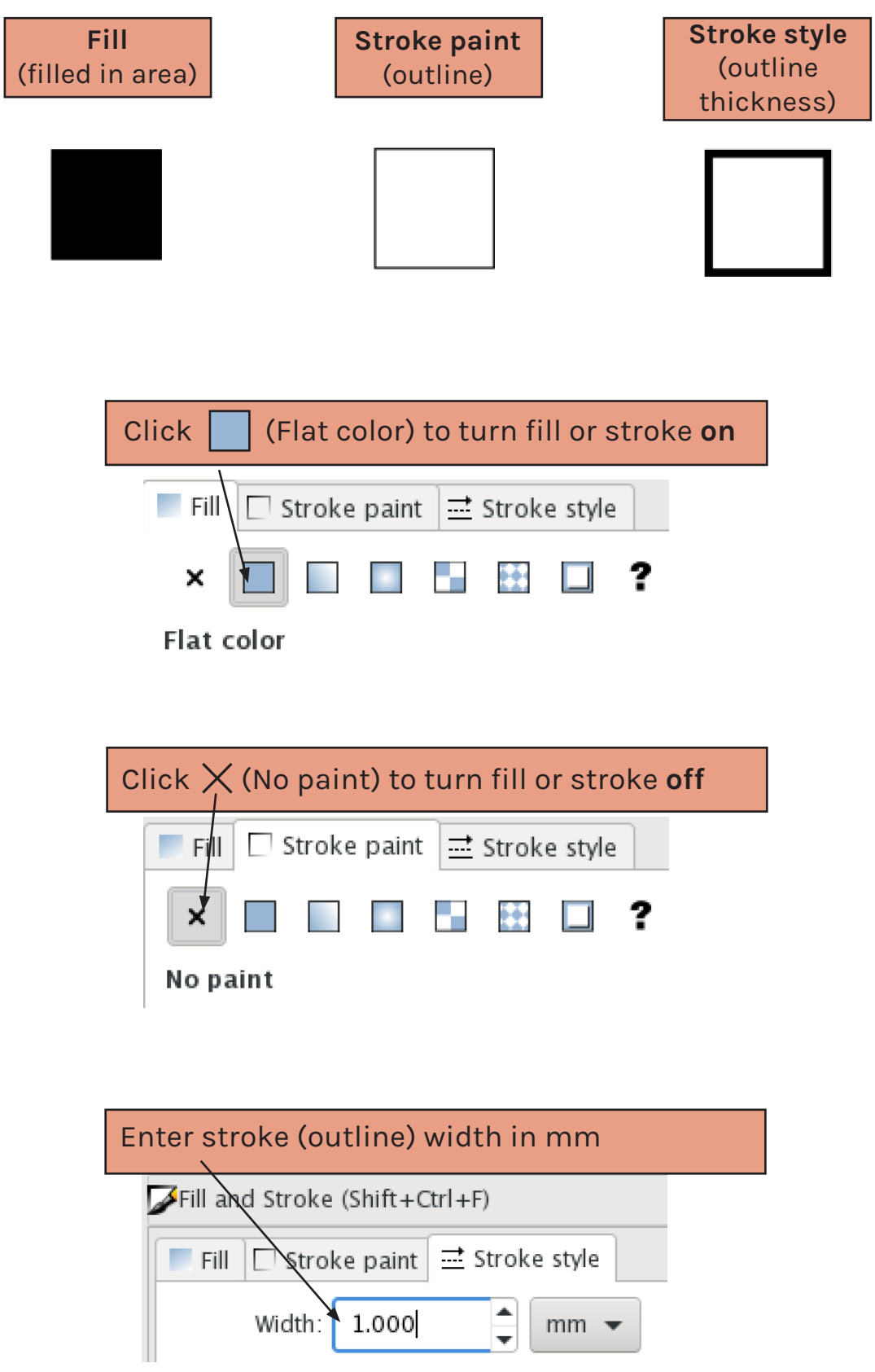

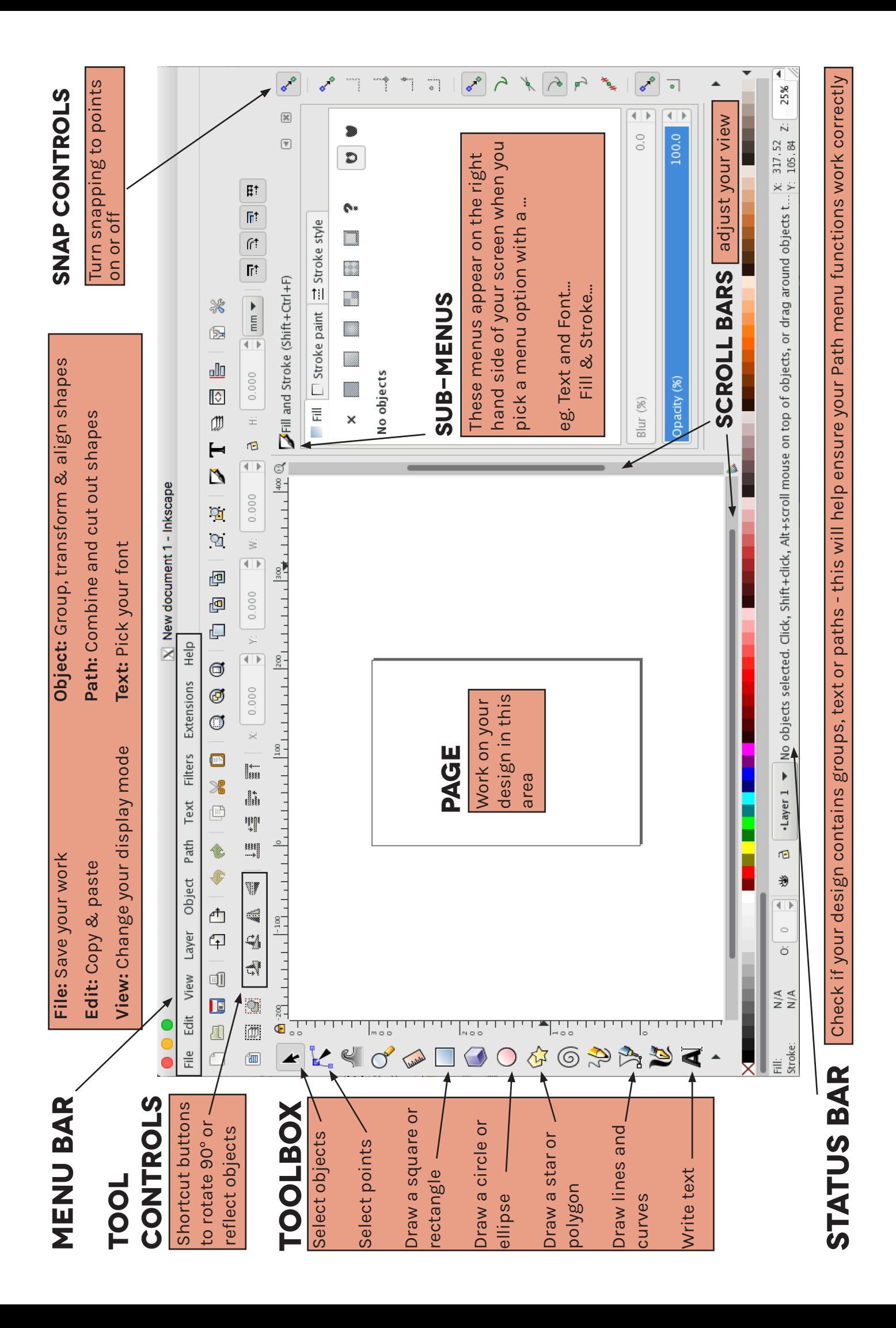